# **Aide individualisée utilisant l'outil « Exercice[1](#page-0-0) » d'un ENT**

#### **Niveau**

Classe de seconde.

### **Description et objectifs**

**Thème :** la notion d'équation d'une droite dans un repère, remédiation.

**Objectifs généraux :** il s'agit de favoriser l'appropriation par l'élève de connaissances et savoir-faire, de renforcer les acquis par une pratique effective et différée de l'élève en dehors de la classe, avec une aide éventuelle.

- Remédiation d'activités mathématiques en classe et en dehors de la classe, pour une plus grande efficacité.
- Renforcement de l'usage d'un logiciel de géométrie dynamique, employé régulièrement en classe.

L'activité s'adresse à un groupe restreint d'élèves. Elle se déroule sur deux séances en classe, séparées d'un délai raisonnable au cours duquel un travail en dehors de la classe (CDI, maison…) est demandé à chaque élève.

#### **Plan de la séquence :**

- **1.** En classe, révision des notions en collectif et individuel, utilisation d'un logiciel de géométrie dynamique ;
- **2.** À la maison, travail sur des activités personnalisées ;
- **3.** En classe, bilan individuel et collectif ; partage des expériences ; test.

#### **Prérequis pour les élèves**

La notion d'équation de droite a été définie, une interrogation écrite a mobilisé les savoir-faire usuels sur la notion d'équation : signification, symbolique, tracés de droite, lecture graphique… Les élèves en échec ont été choisis pour la séquence.

#### **Organisation pratique**

-

#### **Quels sont les outils utilisés ?**

Pour l'élaboration des documents : un traitement de textes, un générateur de pdf, logiciel spécifique (GeoGebra).

<span id="page-0-0"></span>**<sup>1</sup>** *L'outil « Exercice » de l'ENT utilisé ici permet au professeur de définir une tâche avec une ou plusieurs pièces jointes, et de gérer au mieux l'ensemble des fichiers envoyés par tous les élèves de la classe. Cette gestion est d'autant plus facile que l'outil « Exercice » intègre un espace d'évaluation de chacun des travaux, autorise le téléchargement en une fois de tout ou partie des fichiers des élèves, permet de mettre de façon simple un commentaire et une annotation à chacun des travaux. Chaque élève n'accède qu'à ses travaux sans avoir accès à ceux de ses camarades.*

*Cet outil permet à chaque élève de travailler à son rythme, tout en imposant éventuellement des dates de début et de fin de restitution des fichiers.*

*Par l'utilisation de cet outil « Exercice », un ENT permet de proposer à un élève de retravailler un point mal maîtrisé du devoir. Le professeur peut annoter le travail de l'élève et lui demander de rectifier son travail, d'envoyer un nouveau fichier… Cet outil permet ainsi l'évaluation d'un travail évolutif.*

### **Comment préparer le travail ?**

La préparation utilise les outils classiques de mathématiques ainsi que le logiciel de géométrie dynamique. Les figures doivent être préparées, dans leur forme à compléter ainsi que dans la forme corrigée qui sera fournie en fin de séquence.

L'outil de dépôt de l'ENT est organisé : dépôt de la consigne, du déroulé de la séquence, des fichiers nécessaires. Les documents sont au format pdf, la liste des logiciels nécessaires est donnée.

### **Quelle durée nécessaire pour préparer le travail ?**

En plus de la préparation des documents pédagogiques, il faut une dizaine de minutes pour organiser l'ENT : liste des élèves choisis, dépôt des fichiers documents et consignes.

#### **Quelles contraintes ?**

Il faut installer le groupe dans une salle informatique, avec un ordinateur par élève, deux séances à une semaine d'intervalle.

Les élèves doivent pouvoir disposer chez eux d'un ordinateur connecté à l'Internet et du logiciel utilisé en classe : GeoGebra, logiciel libre.

Entre les deux séances en classe, le professeur et les élèves doivent être disponibles.

#### **Description détaillée**

La séquence d'aide comprend trois phases :

- **1.** Première séance **en classe**, en salle informatique. Le travail se décompose en temps collectifs et individuels. Chaque élève se connecte à son compte ENT, prend connaissance de l'exercice. Une mise en commun est faite avec ses camarades et avec le professeur. Le travail des élèves est individuel, mais toute précision concernant les modalités est éventuellement débattue en commun. Quelques difficultés rencontrées peuvent être partagées : un vidéoprojecteur ou un tableau numérique peut être utile.
- **2.** Poursuite de l'activité **à la maison**. Trois activités sont disponibles, chaque élève avec consignes et objectifs individuels donnés à la fin de la première séance : adaptation du contenu à chaque élève. Des fichiers devront être remis dans l'espace de dépôt : les consignes sont explicitées en classe.
- **3.** Retour **en classe**, deuxième séance : bilan, mises en commun, correction, discussion sur les difficultés rencontrées. Un contrôle de savoir-faire est donné en fin de séance (10 min, utilisation de GeoGebra, travail écrit à remettre).

## **Bilan**

#### **Les plus :**

L'investissement effectif de l'élève et le bilan généralement positif et gratifiant de l'évaluation finale.

L'intérêt accru porté par l'élève aux activités.

La reconnaissance de l'autonomie et de l'investissement de chacun dans un bilan qui prend en compte ces aspects (souvent a contrario du contrôle en classe). Cela peut se traduire par une note, un bonus… Certains items du B2I lycée peuvent être validés.

Avantages liés à l'outil « Exercice » de l'ENT surtout lorsque des fichiers doivent être déposés : mise à disposition de fichiers avec les consignes nécessaires, aide individualisée et interactive, évaluation individuelle des versions successives des travaux des élèves qui peuvent être commentés, téléchargement en une seule fois par le professeur des fichiers de tous les élèves…

#### **Les moins :**

Une relative lourdeur des procédures (réservation de salle, construction du groupe) ; la contrainte du suivi très réactif de la messagerie : l'élève doit comprendre qu'il n'est pas seul et que le professeur est là pour débloquer et guider éventuellement, que l'activité de mathématiques est presque comme en classe…

### **Quels écueils à éviter ?**

Il ne faut pas demander trop de retours par la voie de l'ENT, il s'ensuivrait un très gros travail de suivi et de correction, assez malcommode avec des outils numériques.

Attention à la mise en forme des contenus : en mathématiques, nous utilisons des caractères spéciaux et il n'est pas facile pour un élève de rédiger avec un traitement de textes. Par conséquent, il n'est pas aisé non plus pour le professeur de lire les éventuelles contributions d'élèves. On préférera dans ce cas un retour papier.

Attention enfin au format des fichiers remis par les élèves : faire utiliser des logiciels libres, accessibles à tous, et uniformiser le format pour les retours.

生いののあいます

国語区

L'interface élève de l'espace de dépôt de l'ENT : présentation de la séquence.

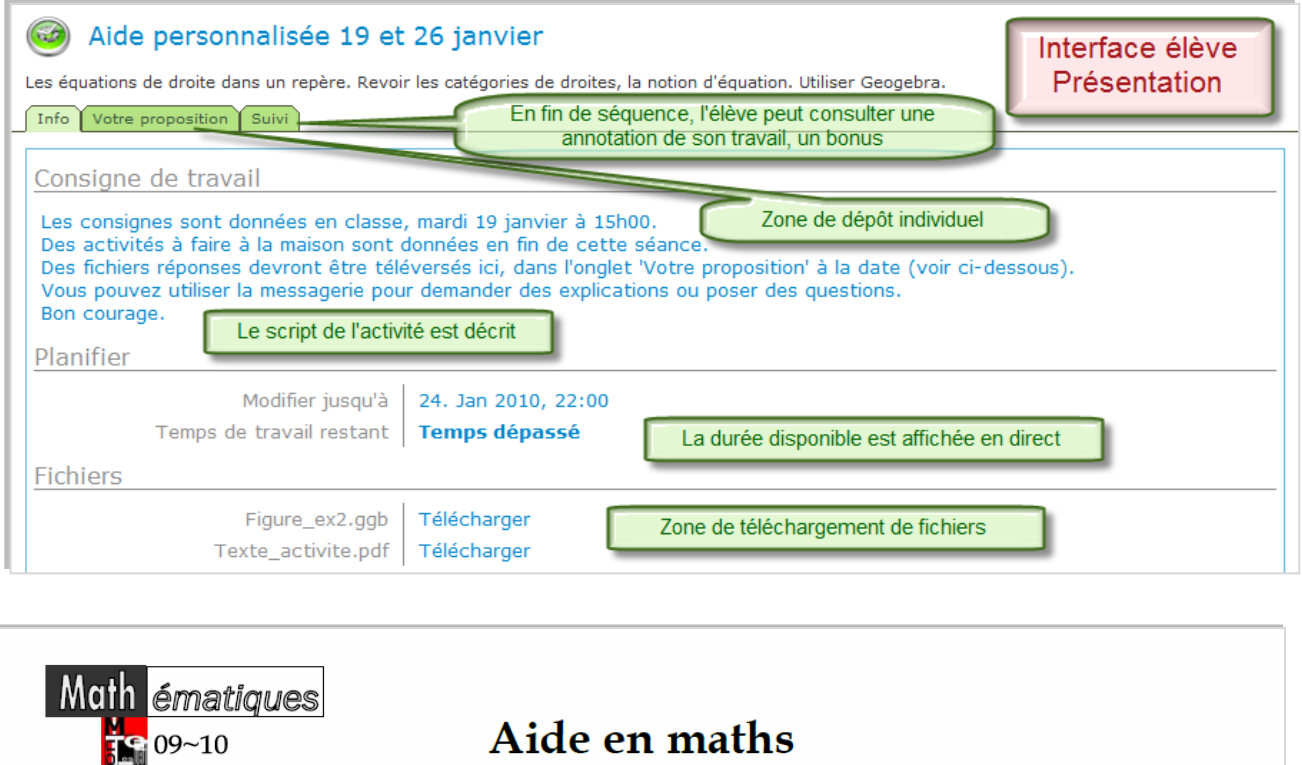

# Aide en maths « Equation d'une droite »

**EXERCICE 1** 

- Avec GeoGeBra (GGB) :
	- a) Placer les points  $A(-3; 1)$ ,  $B(5; 5)$ ,  $C(3; -1)$  et  $D(5; -4)$ .
	- b) Tracer les droites  $(AB)$  et  $(CD)$ . Quelle est la position relative de ces deux droites ?
	- c) Vérifier les résultats par le calcul.

#### **EXERCICE 2.**

Une figure GGB est donnée : Figure\_ex2.ggb : téléchargez-la.

Donner les équations de toutes les droites de la figure.

#### **EXERCICE 3.**

Dans un repère orthonormé :

Soit la droite  $\Delta$  d'équation  $y = -\frac{1}{3}x + 3$ .

On se donne les points  $A(-2,8)$  et  $B(-5,-4)$ .

- a) Avec GGB, tracer les droites  $\Delta$  et  $(AB)$ .
- b) Par calcul, déterminer l'équation de la droite  $(AB)$  (revoir la méthode). Ensuite on peut vérifier le résultat avec GGB (afficher la fenêtre Algèbre).
- c) Trouver par le calcul les coordonnées du point T commun aux droites  $\Delta$  et  $(AB)$  (méthode vue en classe). Vérifier avec GGB.
- d) Téléverser le fichier GGB complet dans l'exercice Ilias « Aide, équation d'une droite », onglet 'Votre proposition'.

Sujets donnés en fin de première séance en classe (programme personnalisé par élève : un seul ou deux sujets parmi les trois), recherche à faire pendant la semaine.

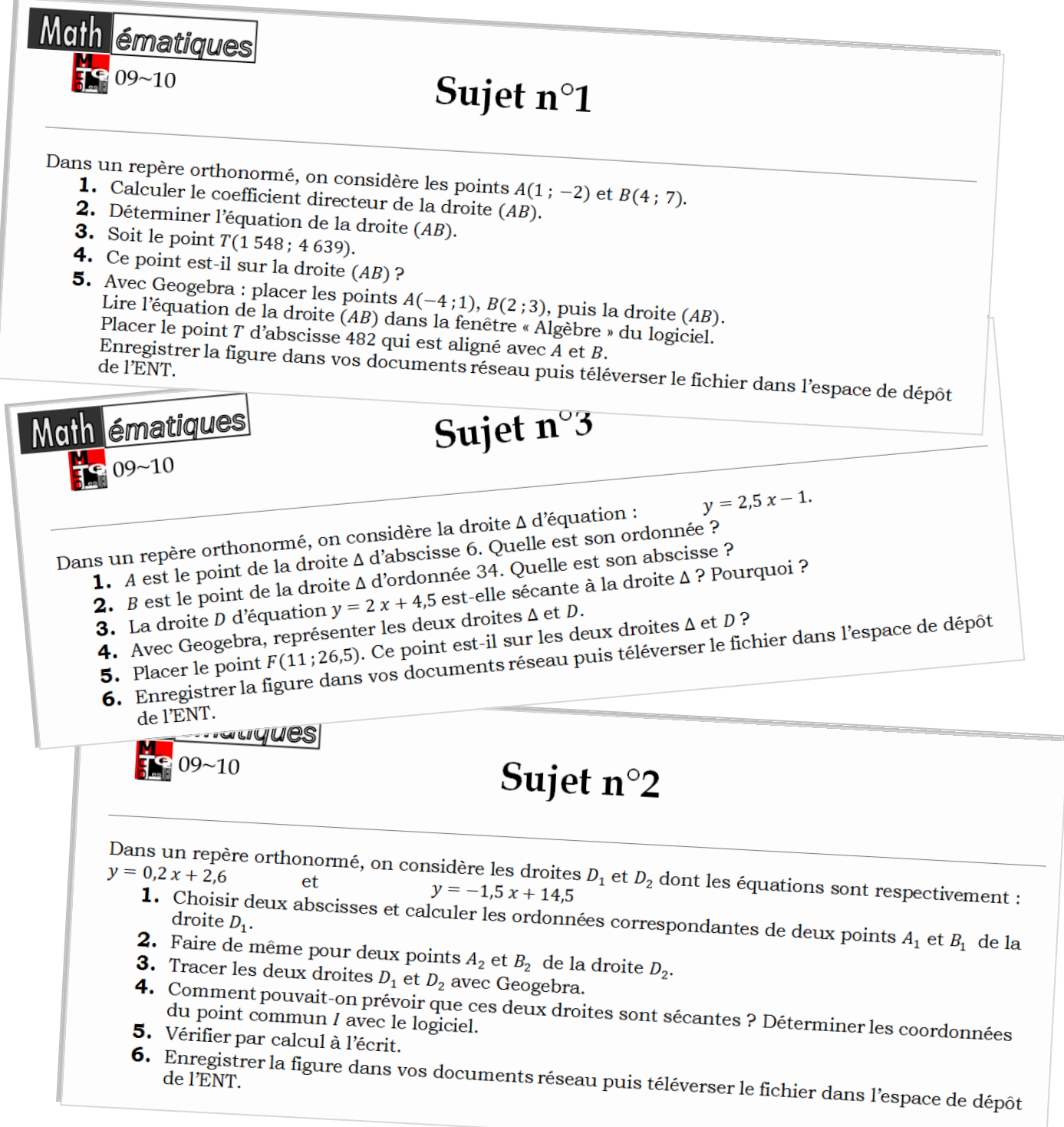

#### Bilan de l'activité, interface professeur. Chaque élève n'accède qu'au suivi de sa propre activité.

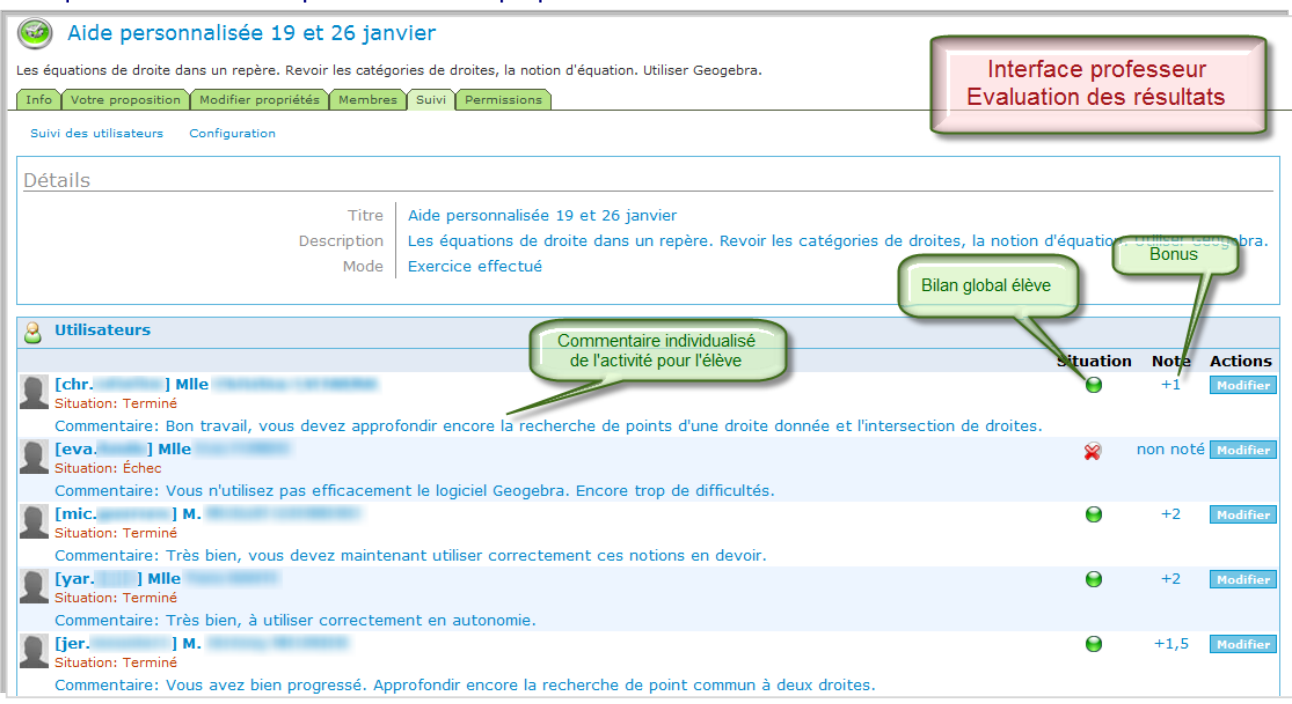

**@***ller voir***…**

Lien vers [l'aide individualisée](http://ilias.catice.ac-bordeaux.fr/goto.php?target=exc_216367&client_id=lyceesaquitaine) utilisant l'outil « Exercice » de l'ENT.